# **ESP32-DevKitC V4 Getting Started Guide**

This guide shows how to start using the ESP32-DevKitC V4 development board.

## **What You Need**

- [ESP32-DevKitC V4 board](https://docs.espressif.com/projects/esp-idf/en/latest/esp32/hw-reference/esp32/get-started-devkitc.html#get-started-esp32-devkitc-board-front)
- USB A / micro USB B cable
- Computer running Windows, Linux, or macOS

You can skip the introduction sections and go directly to Section Start Application [Development.](https://docs.espressif.com/projects/esp-idf/en/latest/esp32/hw-reference/esp32/get-started-devkitc.html#start-application-development)

## **Overview**

ESP32-DevKitC V4 is a small-sized ESP32-based development board produced by **[Espressif.](https://espressif.com/)** Most of the I/O pins are broken out to the pin headers on both sides for easy interfacing. Developers can either connect peripherals with jumper wires or mount ESP32-DevKitC V4 on a breadboard.

To cover a wide range of user requirements, the following versions of ESP32-DevKitC V4 are available:

- different ESP32 modules
	- o [ESP32-WROOM-DA](https://www.espressif.com/sites/default/files/documentation/esp32-wroom-da_datasheet_en.pdf)
	- o [ESP32-WROOM-32E](https://www.espressif.com/sites/default/files/documentation/esp32-wroom-32e_esp32-wroom-32ue_datasheet_en.pdf)
	- o [ESP32-WROOM-32UE](https://www.espressif.com/sites/default/files/documentation/esp32-wroom-32e_esp32-wroom-32ue_datasheet_en.pdf)
	- o [ESP32-WROOM-32D](https://www.espressif.com/sites/default/files/documentation/esp32-wroom-32d_esp32-wroom-32u_datasheet_en.pdf)
	- o [ESP32-WROOM-32U](https://www.espressif.com/sites/default/files/documentation/esp32-wroom-32d_esp32-wroom-32u_datasheet_en.pdf)
	- o [ESP32-SOLO-1](https://www.espressif.com/sites/default/files/documentation/esp32-solo-1_datasheet_en.pdf)
	- o [ESP32-WROVER-E](https://www.espressif.com/sites/default/files/documentation/esp32-wrover-e_esp32-wrover-ie_datasheet_en.pdf)
	- o [ESP32-WROVER-IE](https://www.espressif.com/sites/default/files/documentation/esp32-wrover-e_esp32-wrover-ie_datasheet_en.pdf)
- male or female pin headers.

For details please refer to **ESP Product Selector**.

## **Functional Description**

The following figure and the table below describe the key components, interfaces and controls of the ESP32-DevKitC V4 board.

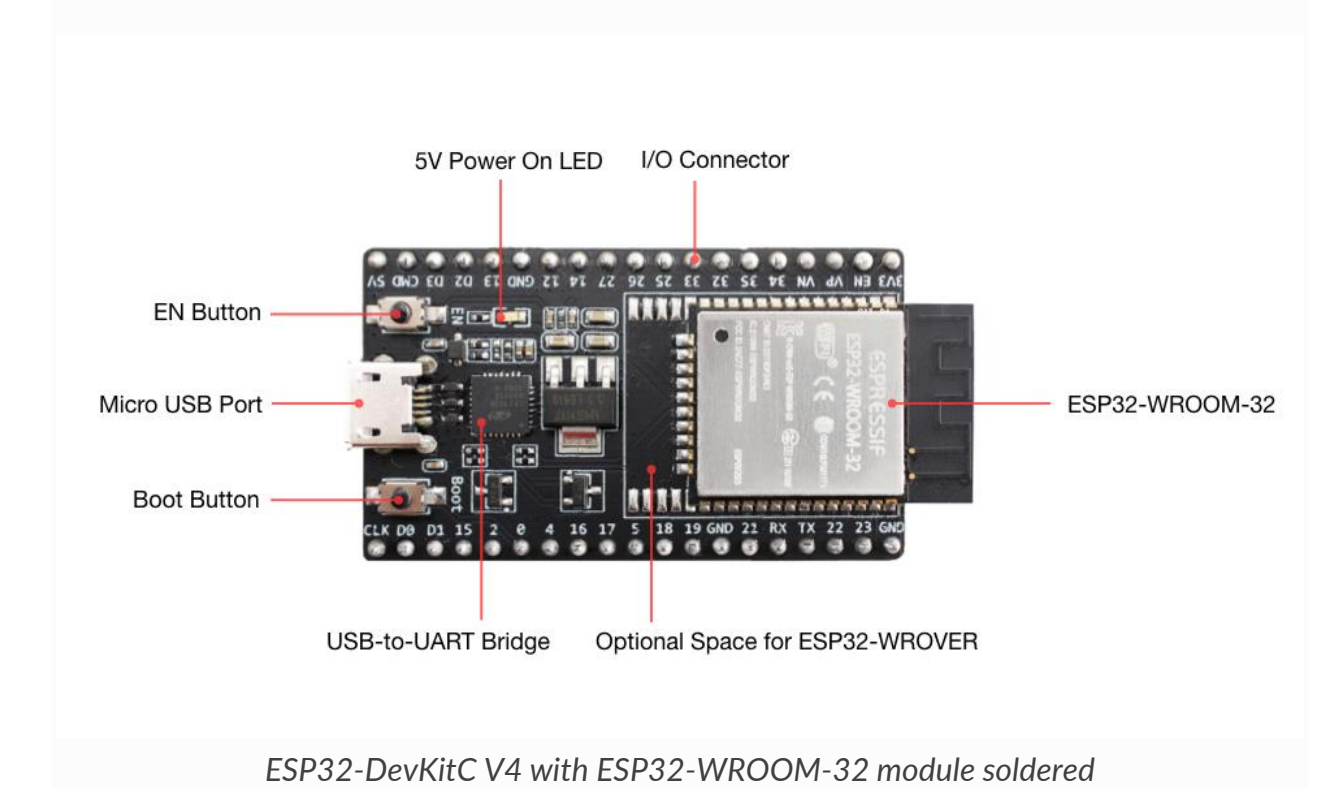

#### **Key Component Description**

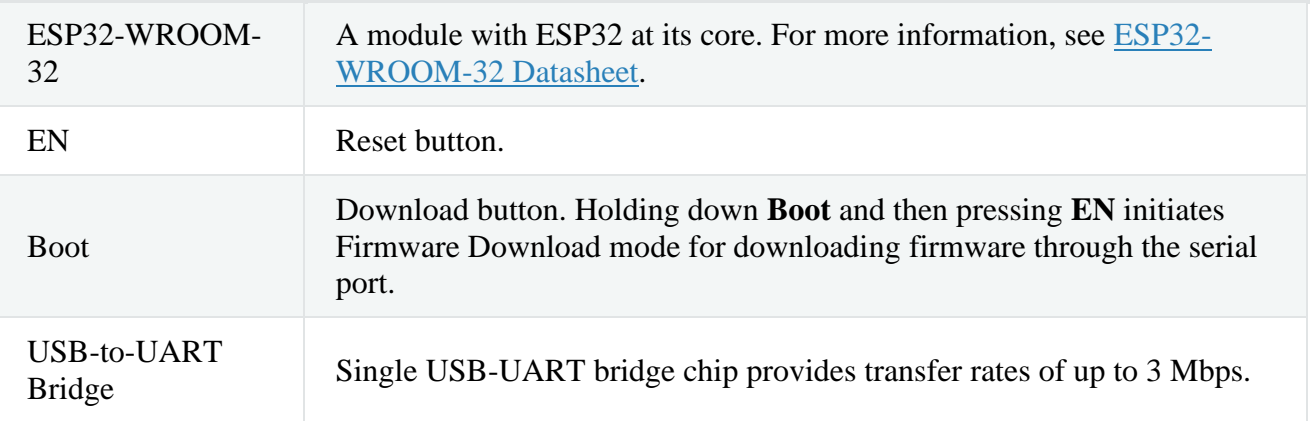

#### **Key Component Description**

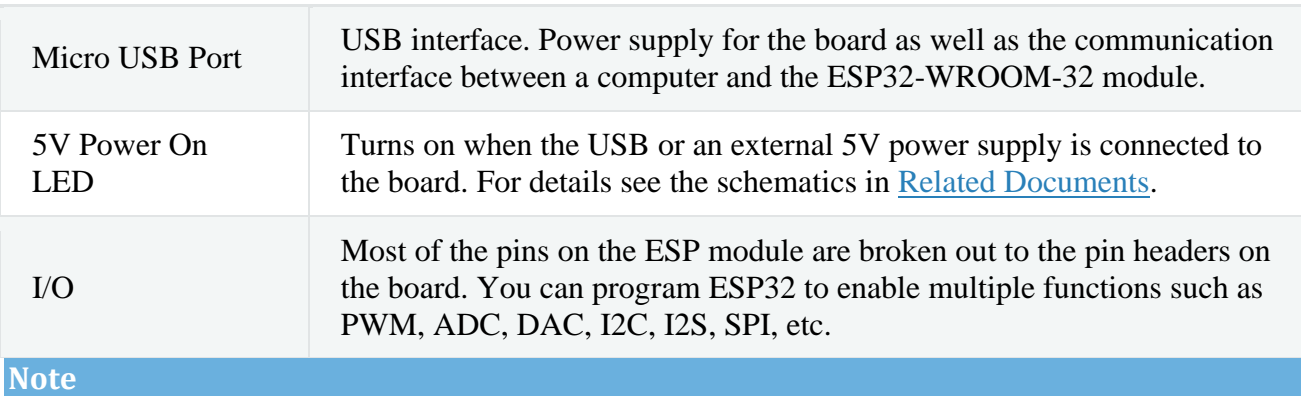

The pins D0, D1, D2, D3, CMD and CLK are used internally for communication between ESP32 and SPI flash memory. They are grouped on both sides near the USB connector. Avoid using these pins, as it may disrupt access to the SPI flash memory / SPI RAM.

#### **Note**

The pins GPIO16 and GPIO17 are available for use only on the boards with the modules ESP32-WROOM and ESP32-SOLO-1. The boards with ESP32-WROVER modules have the pins reserved for internal use.

### **Power Supply Options**

There are three mutually exclusive ways to provide power to the board:

- Micro USB port, default power supply
- 5V / GND header pins
- 3V3 / GND header pins

#### **Warning**

The power supply must be provided using one and only one of the options above, otherwise the board and/or the power supply source can be damaged.

#### **Header Block**

The two tables below provide the Name and Function of I/O header pins on both sides of the board, as shown in [ESP32-DevKitC V4 with ESP32-WROOM-32 module soldered.](https://docs.espressif.com/projects/esp-idf/en/latest/esp32/hw-reference/esp32/get-started-devkitc.html#get-started-esp32-devkitc-board-front) The numbering and names are the same as in the **ESP32-DevKitC V4** schematics (PDF).

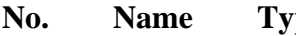

**No. Name Type Function**

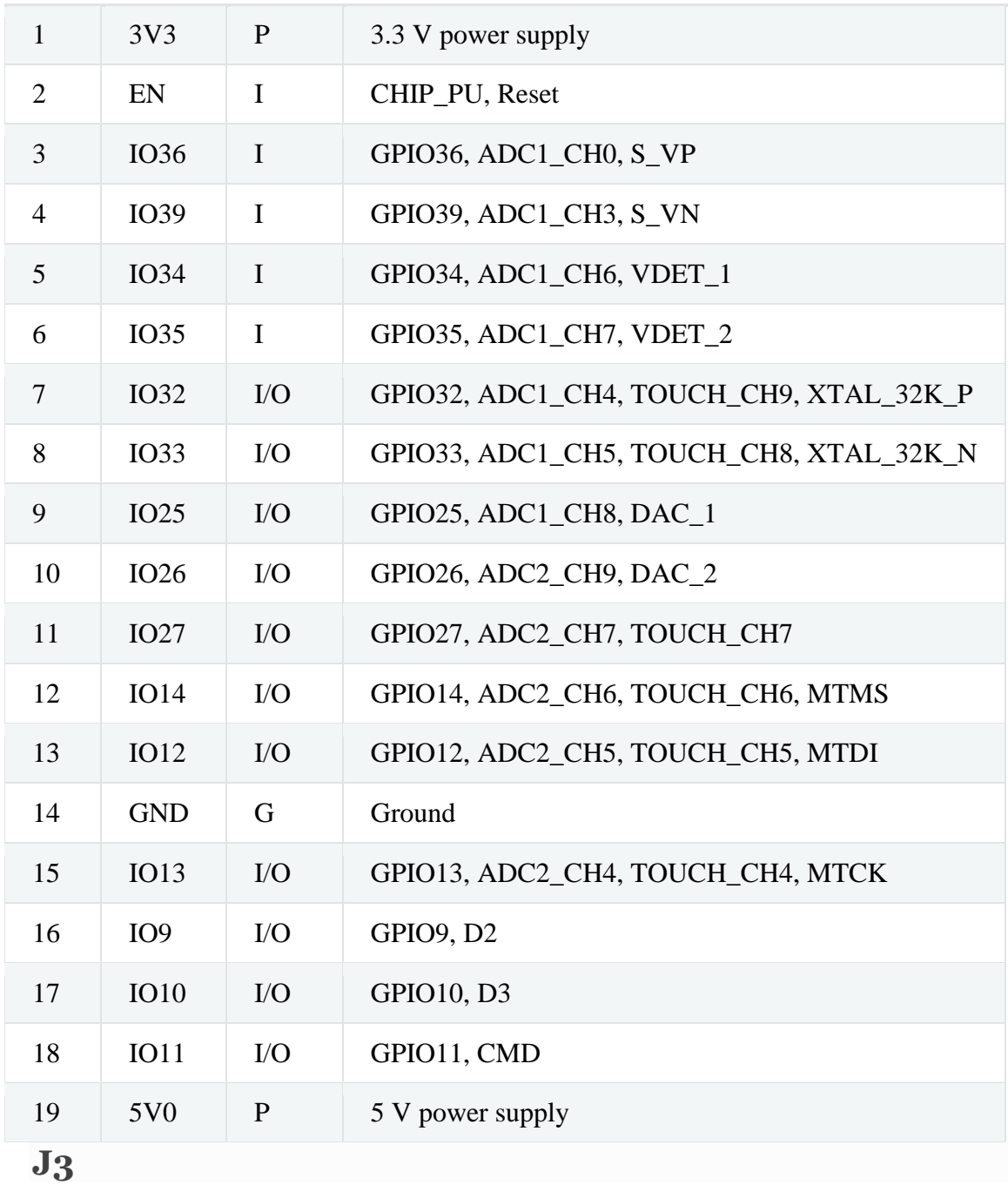

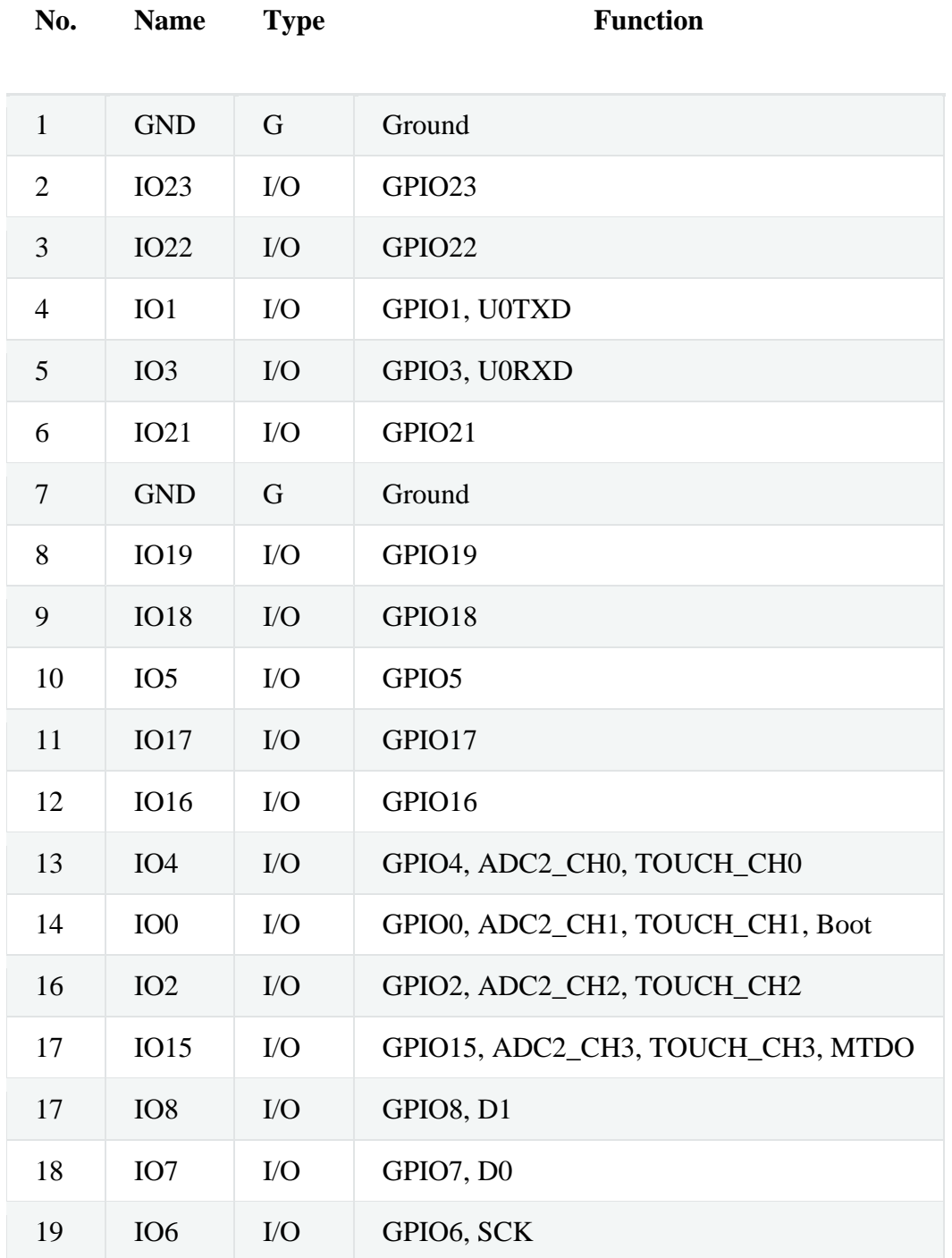

P: Power supply; I: Input; O: Output.

### **Pin Layout**

#### ESP32-DevKitC

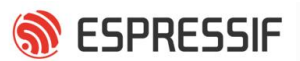

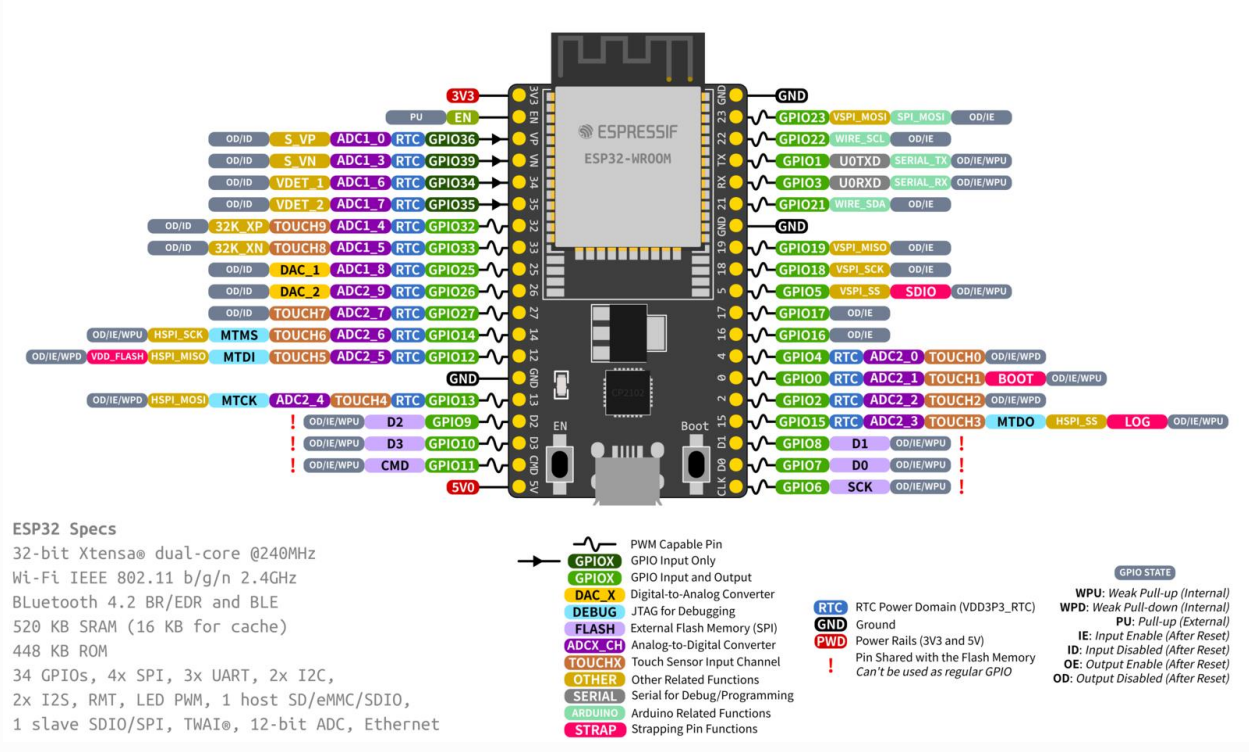

#### *ESP32-DevKitC Pin Layout (click to enlarge)*

#### **Note on C15**

The component C15 may cause the following issues on earlier ESP32-DevKitC V4 boards:

- The board may boot into Download mode
- If you output clock on GPIO0, C15 may impact the signal

In case these issues occur, please remove the component. The figure below shows the location of C15 highlighted in yellow.

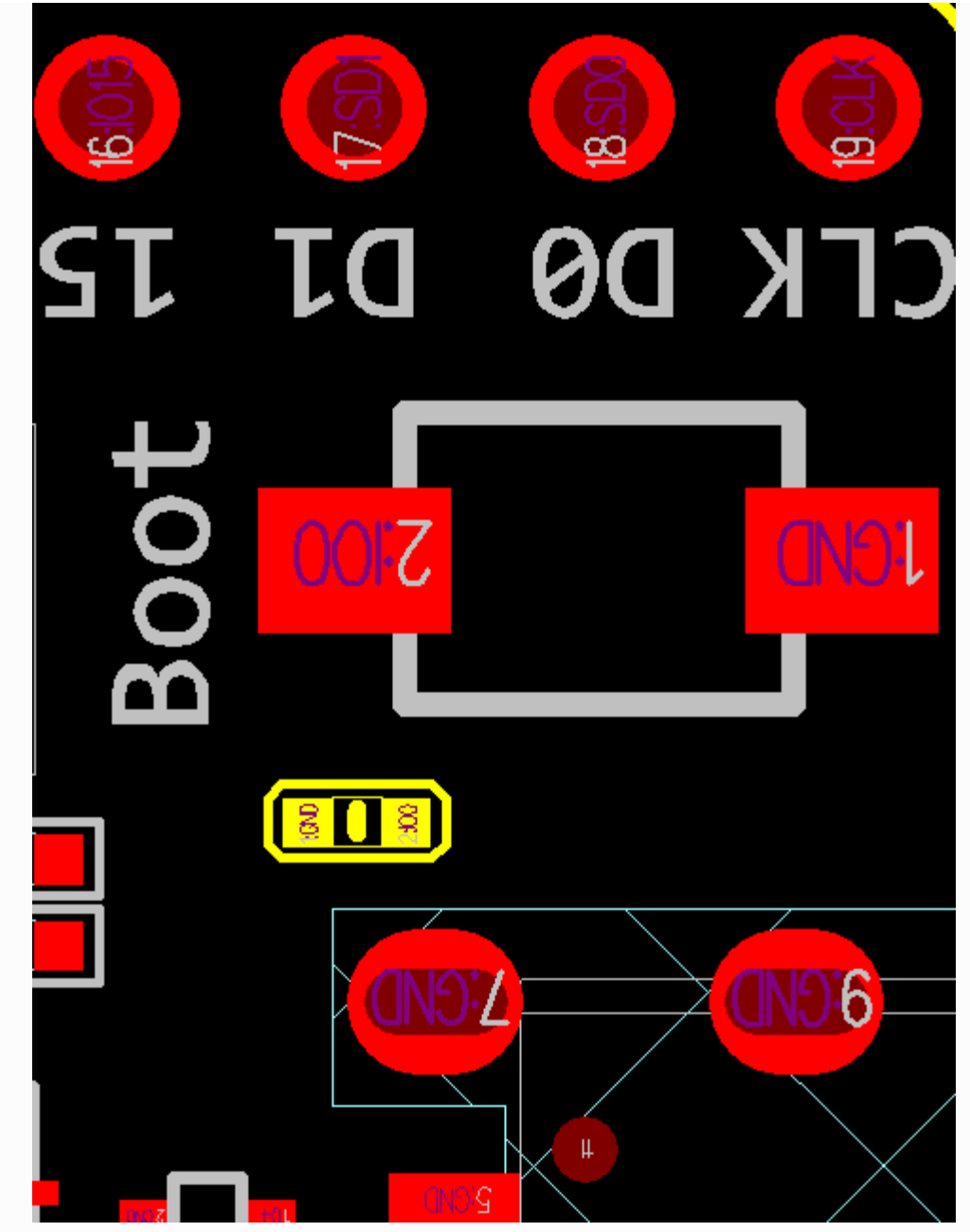

*Location of C15 (yellow) on ESP32-DevKitC V4 board*

## **Start Application Development**

Before powering up your ESP32-DevKitC V4, please make sure that the board is in good condition with no obvious signs of damage.

After that, proceed to [Get Started,](https://docs.espressif.com/projects/esp-idf/en/latest/esp32/get-started/index.html) where Section [Installation Step by Step](https://docs.espressif.com/projects/esp-idf/en/latest/esp32/get-started/index.html#get-started-step-by-step) will quickly help you set up the development environment and then flash an example project onto your board.

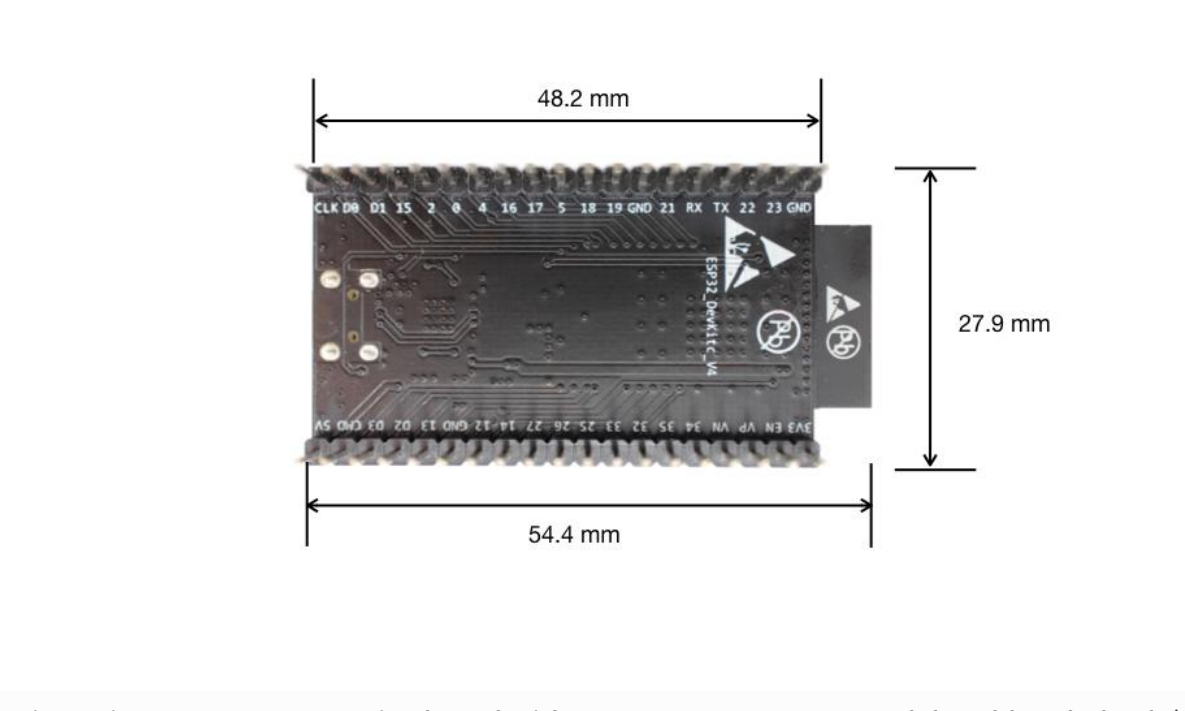

## **Board Dimensions**

*Dimensions of ESP32-DevKitC board with ESP32-WROOM-32 module soldered - back (click to enlarge)*